# **Generatore di funzioni – GW Instek SFG-2110**

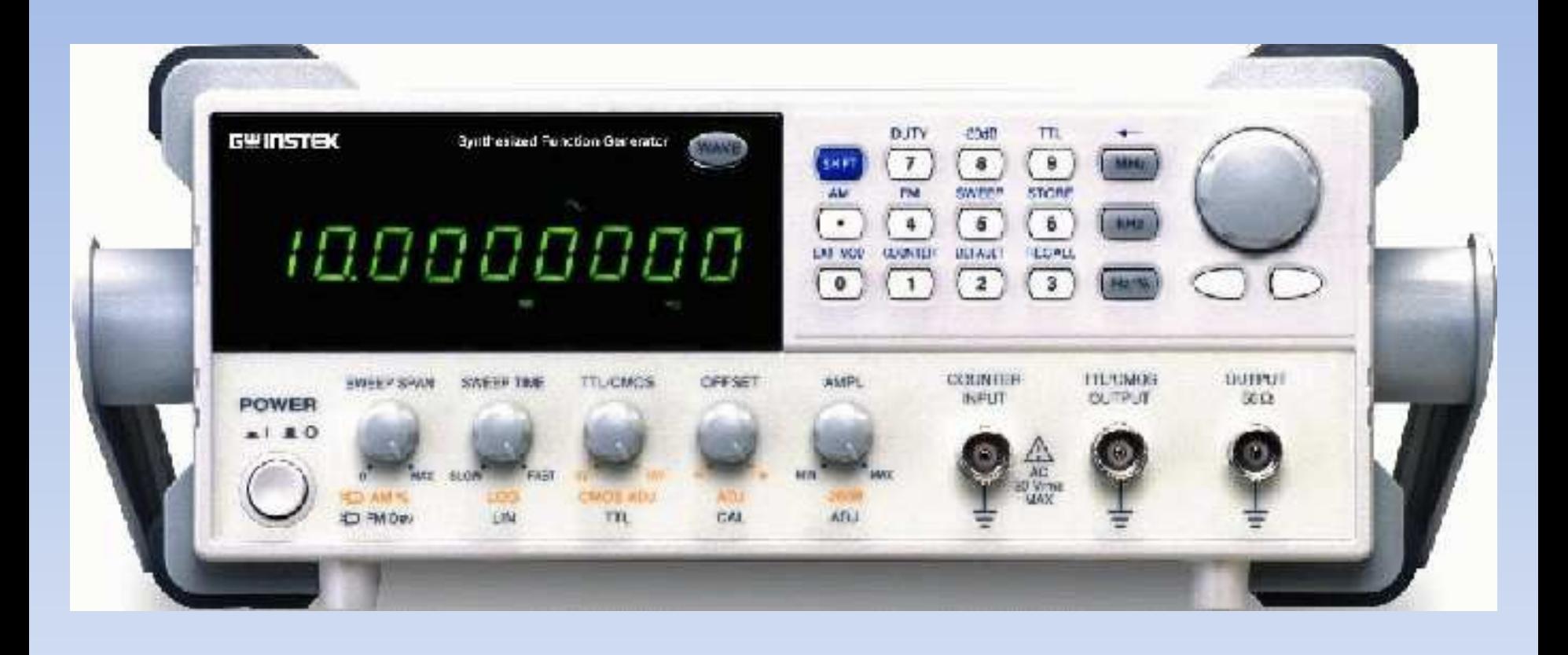

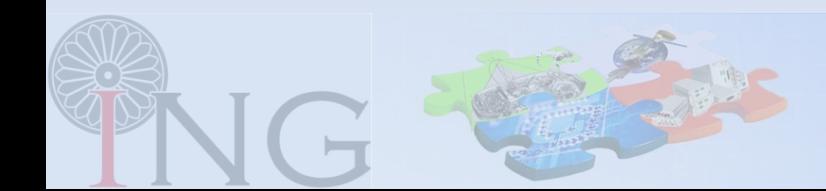

#### **Caratteristiche**

#### Range di frequenza:

• da 0.1Hz a 10MHz (1MHz per l'onda triangolare)

#### Ampiezza massima:

- $10V_{p-p}$  con carico a  $50\Omega$
- 20 $V_{p-p}$  a circuito aperto

#### Tipi di segnale:

- onda sinusoidale
- onda quadra
- onda triangolare

# Input / output (connettori BNC):

- output a  $50\Omega$
- output TTL o CMOS
- input contatore (fino a 150MHz)
- input modulazione esterna

#### Funzioni:

- DC offset variabile
- modalità sweep (lineare o logaritmico)
- modulazione AM ed FM

#### Pannello frontale

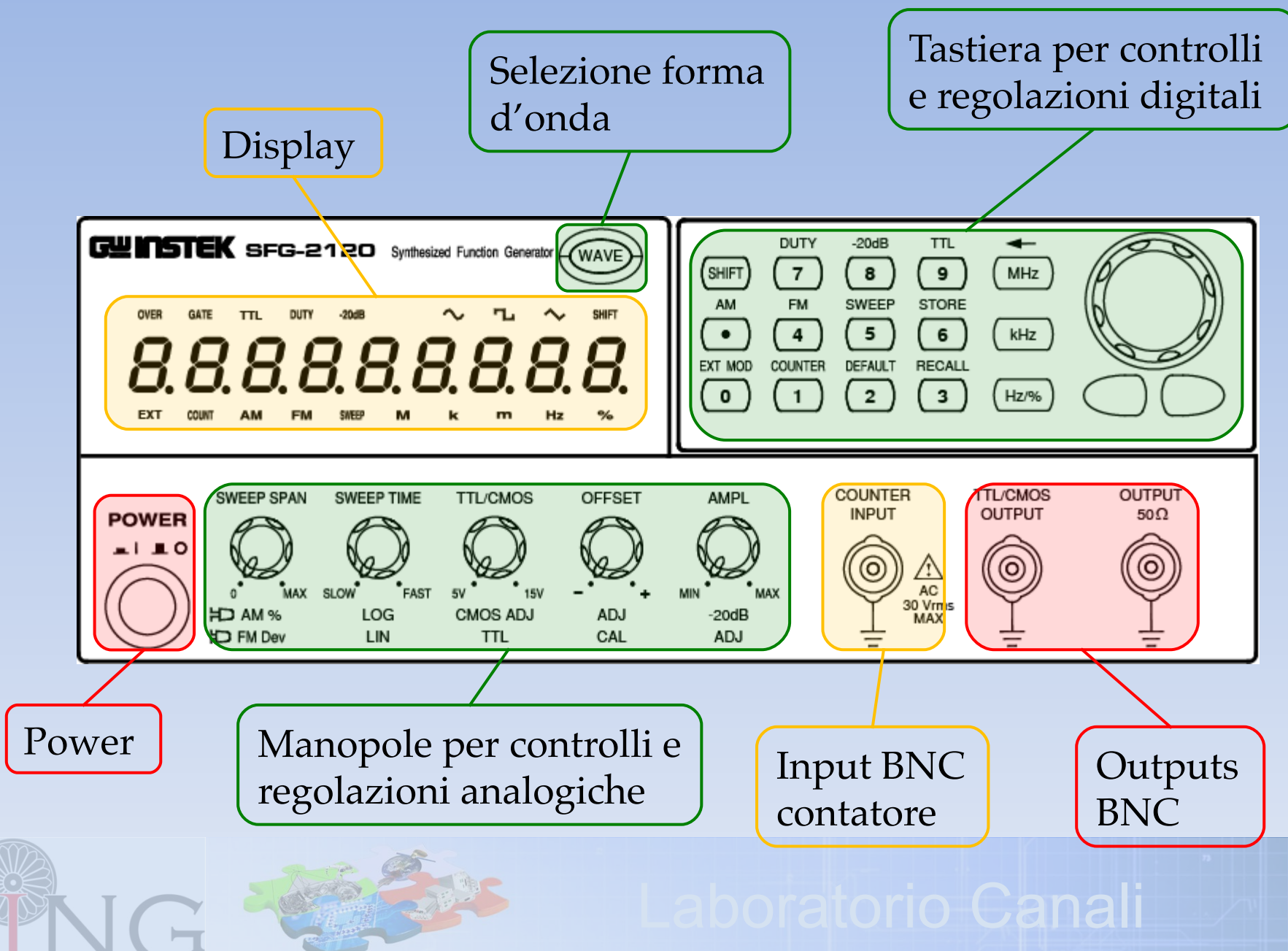

#### *isplay*

i digits a 7 segmenti mostrano la frequenza della forma d'onda 8. generata o la frequenza del contatore o il duty cycle indica che l'unità di misura della forma d'onda generata M k m Hz indica la forma dell'onda generata  $\sim$  L  $\sim$ indica che è abilitato l'output TTL o CMOS TTL. indica che l'ampiezza della forma d'onda è attenuata di 20dB  $-20dB$ **SWEEP** indica che è abilitata la modalità sweep indica lo stato di regolazione del duty cycle per un'onda quadra **DUTY** indica il valore percentuale del duty cycle ℅ **FM AM** indica che è abilitata la modalità modulazione FM o AM **COUNT** indica che è abilitata la modalità contatore **EXT** indica che viene utilizzata una modulazione esterna Shift indica che è stato premuto il tasto **sono che canali** 

#### Selezionare la forma d'onda

• Premere il tasto **wave** ripetutamente finché non compare sul display l'icona corrispondente alla forma d'onda che si vuole generare

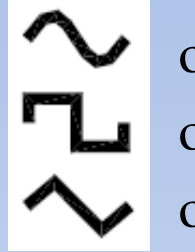

onda sinusoidale onda quadra onda triangolare

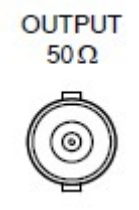

La forma d'onda viene generata sull'output a 50Ω

• la massima ampiezza del segnale è  $10V_{p-p}$  con carico a  $50\Omega$  e  $20V_{p-p}$  a circuito aperto

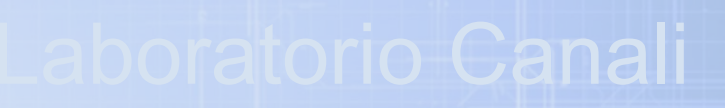

#### Carico a 50Ω vs carico a circuito aperto (alta impedenza)

• L'output a 50Ω è schematizzabile come un generatore ideale con in serie una resistenza da 50Ω

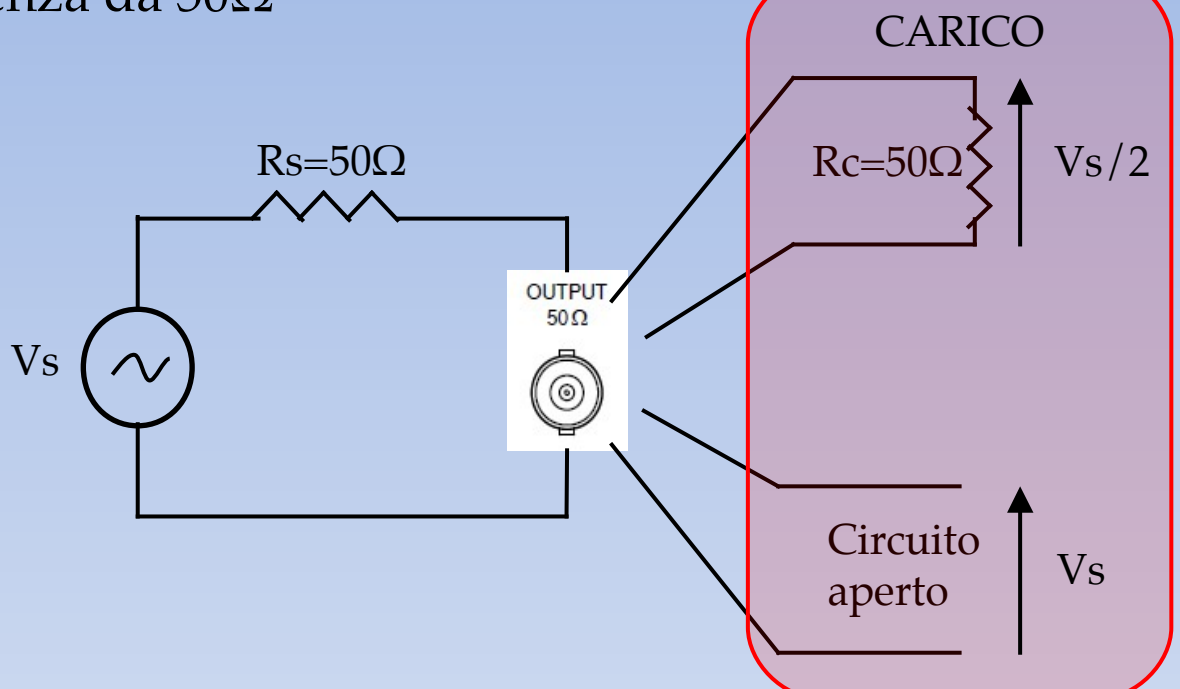

• Con un carico a 50Ω si ha il massimo trasferimento di potenza al carico. Il carico a circuito aperto invece non è percorso da corrente, quindi non viene trasferita potenza

• Su di un carico a 50Ω l'ampiezza in tensione del segnale è la metà rispetto al caso di un carico ad alta impedenza

#### Regolare la frequenza

• Digitare sul tastierino numerico il valore della frequenza da impostare seguito dal relativo tasto per l'unità di misura ( sur un per cancellare un numero).

• E' inoltre possibile regolare la frequenza con la manopola in alto a destra del pannello frontale, selezionando la cifra da modificare coi cursori sotto la manopola stessa (la cifra che viene modifcata è quella lampeggiante).

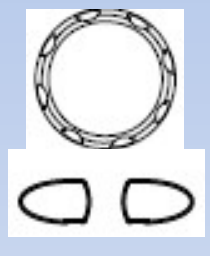

• La massima frequenza selezionabile è 10MHz per un'onda sinusoidale e quadra e 1MHz per un'onda triangolare.

• La minima frequenza selezionabile è 0.1Hz

#### Regolare l'ampiezza

• Agire sulla manopola AMPL

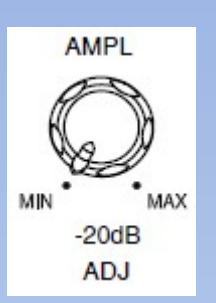

• La massima ampiezza selezionabile è  $10V_{p-p}$  per un carico a  $50\Omega$  e  $20V_{p-p}$ per un circuito aperto.

• Attenuazione: ci sono due diversi modi per attenuare di 20dB l'ampiezza del segnale, combinandoli insieme si ottiene un'attenuazione di 40dB:

litorio Cana

- 1. estrarre la manopola AMPL
- 2. premere  $\left($ <sup>ster</sup>  $\left( \frac{1}{2} \right)$ , viene visualizzato sul display  $-20dB$

NB: l'ampiezza del segnale generato non è visualizzata a display

• Premere  $\overline{p}$  per entrare nella modalità di regolazione del duty cycle, il display visualizzerà il valore percentuale del duty cycle.

• Regolare il duty cycle con la tastiera numerica (tasto **per confermare)** o con la manopola e i cursori, esattamente come per la regolazione della frequenza.

• Il duty cycle è regolabile da un minimo del 20% ad un massimo dell'80% per un'onda quadra nel range di frequenze da 2Hz a 1MHz.

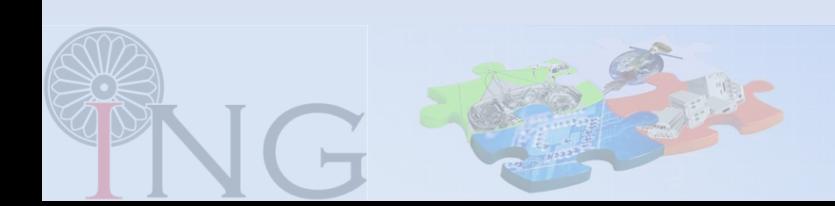

#### Regolare l'offset

• Per introdurre un offset sulla forma d'onda, estrarre la manopola OFFSET e regolare la posizione verticale attraverso la manopola stessa.

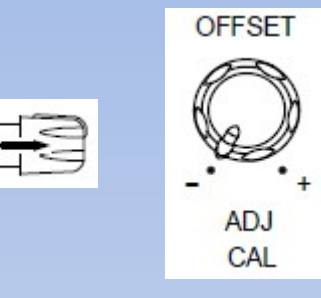

- E' possibile impostare un offset compreso tra -5V e +5V (carico a 50 $\Omega$ ) e -10V e +10V (circuito aperto)
- L'ampiezza dell'uscita, incluso l'offset, è in ogni caso limitata tra -5V e +5V (carico 50  $\Omega$ ) e -10V e +10V (circuito aperto):

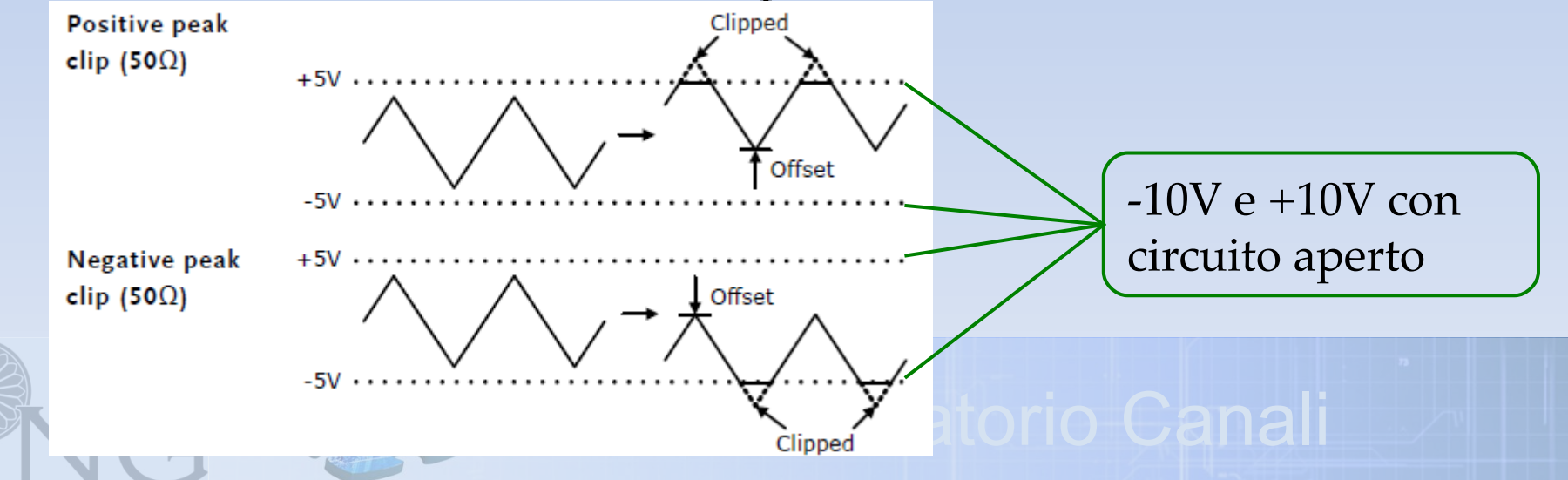

#### Output TTL e CMOS

 $\Box$ 

• La modalità di output TTL/CMOS è sempre abilitata per l'onda quadra, per le altre forme d'onda, premere i tasti **sur G** (compare TTL a display).

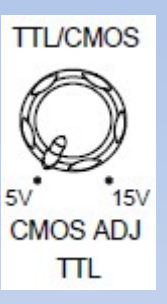

Con la manopola TTL/CMOS premuta è selezionata l'uscita TTL ( $\geq 3V_{p-p}$  fissati)

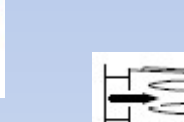

Con la manopola TTL/CMOS rilasciata è selezionata l'uscita CMOS (da  $4\pm1V_{p-p}$  a  $15\pm1V_{p-p}$ ). L'ampiezza dell'uscita CMOS è regolabile agendo sulla manopola stessa

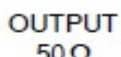

La forma d'onda viene generata sull'output TTL/CMOS

#### Output TTL e CMOS

 $\Box$ 

• La modalità di output TTL/CMOS è sempre abilitata per l'onda quadra, per le altre forme d'onda, premere i tasti **sur G** (compare TTL a display).

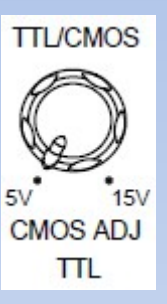

Con la manopola TTL/CMOS premuta è selezionata l'uscita TTL ( $\geq 3V_{p-p}$  fissati)

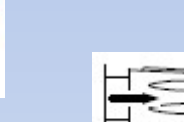

Con la manopola TTL/CMOS rilasciata è selezionata l'uscita CMOS (da  $4\pm1V_{p-p}$  a  $15\pm1V_{p-p}$ ). L'ampiezza dell'uscita CMOS è regolabile agendo sulla manopola stessa

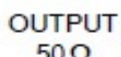

La forma d'onda viene generata sull'output TTL/CMOS

### Modalità sweep

• Per abilitare la modalità sweep, premere i tasti **sur 6 (compare SWEEP** a display).

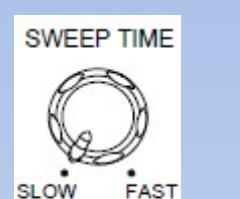

LOG LIN

13

⊯

Con la manopola SWEEP TIME premuta viene selezionato uno sweep di tipo lineare

Con la manopola SWEEP TIME rilasciata viene selezionato uno sweep di tipo logaritmico

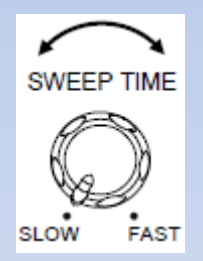

Ruotando la manopola SWEEP TIME è possibile regolare il tempo di sweep da 1 a 30 secondi

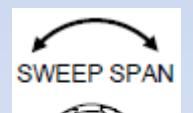

Ruotando la manopola SWEEP SPAN è possibile regolare il range di frequenze:

- frequenza iniziale  $\rightarrow$  frequenza impostata sullo strumento
- altorio Cana • frequenza finale  $\rightarrow$  da 1 a 100 volte la frequenza impostata sullo strumento

## Specifiche

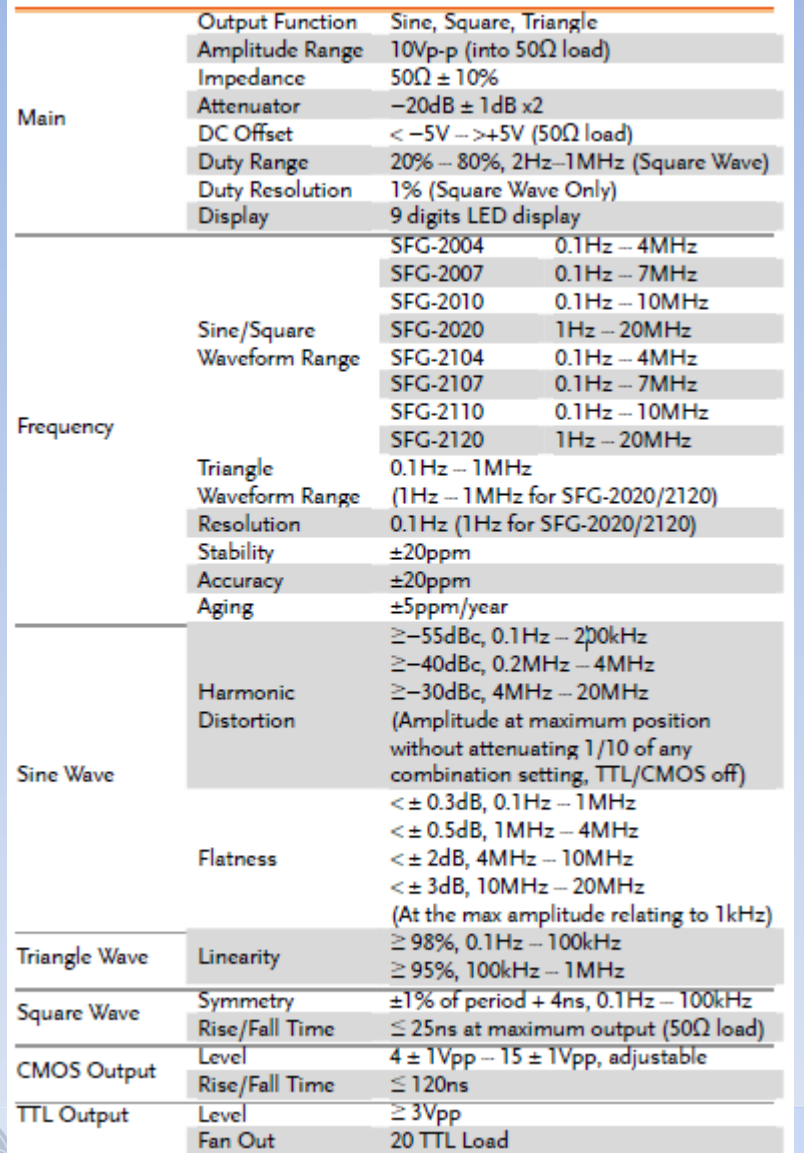

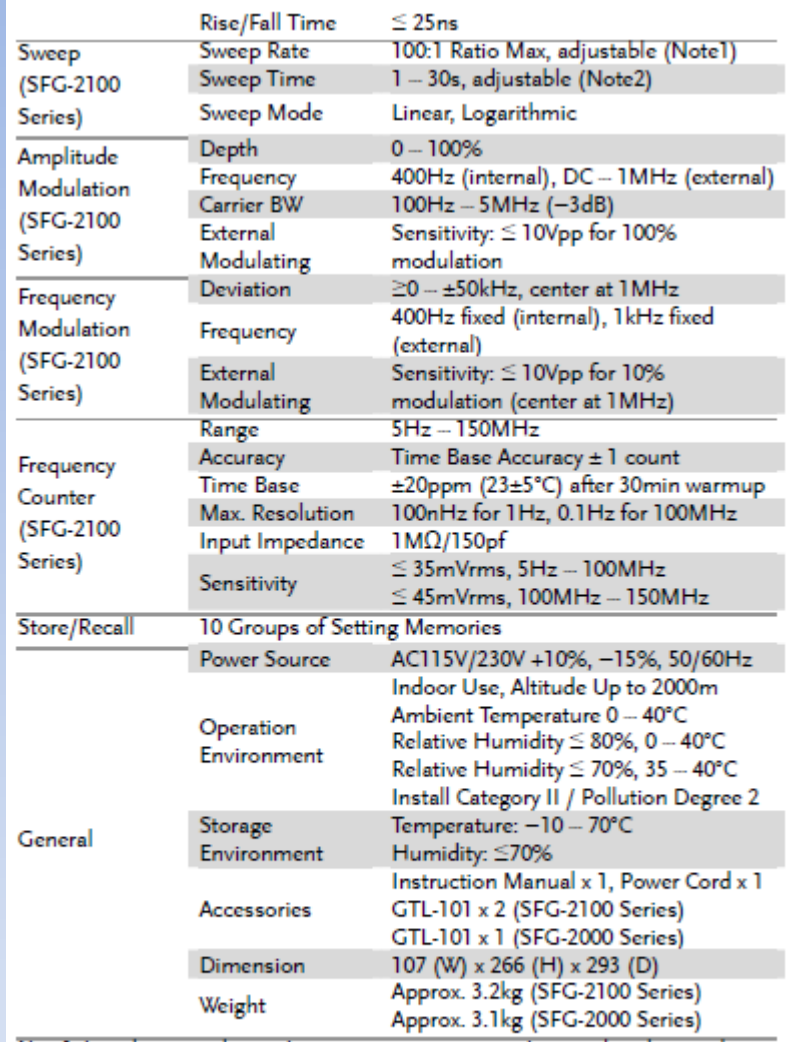

Note1: In order to get the maximum sweep span, sweep time needs to be tuned.<br>Note2: If sweep time is too long, the stop frequency will stay at the maximum<br>frequency until the end of the sweep cycle.

ratorio Cana